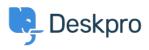

Kennisbank > Deskpro Legacy > How do I change the logo on the agent login screen?

## How do I change the logo on the agent login screen?

Ben Henley - 2023-08-31 - Reacties (0) - Deskpro Legacy

## **Question:**

We set our company logo to appear on the agent and admin interface login screen, but now it has been redesigned. Where do I go to update the logo?

## **Answer:**

Go to **Admin > Agents > Settings** and you will see the **Logo** section at the bottom. Click the old logo and you will be prompted to upload the new one as an image file, and press Save to keep the changes.

×